# $\blacktriangleright$  sanua

**ADR-MNICU2**

# **接触型ICカードリーダライタ 取扱説明書**

この度は、接触型ICカードリーダーライタ「**ADR-MNICU2**」(以下本製品)をお買い上げいただき 誠にありがとうございます。この取扱説明書では、本製品の使用方法や安全にお取扱いいただくた めの注意事項を記載しています。ご使用の前によくご覧ください。読み終わったあともこの取扱説明書は大切に保管してください。

### **最初にご確認ください**

お使いになる前に、セット内容がすべて揃っているかご確認ください。万一、足りないものがありましたら、お買い求めの販売店にご連絡ください。

# **セット内容**

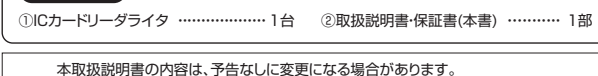

最新の情報は、弊社WEBサイト(https://www.sanwa.co.jp/)をご覧ください。

デザイン及び仕様については改良のため予告なしに変更することがあります。本書に記載の社名及び製品名は各社の商標又は登録商標です。

サンワサプライ株式会社

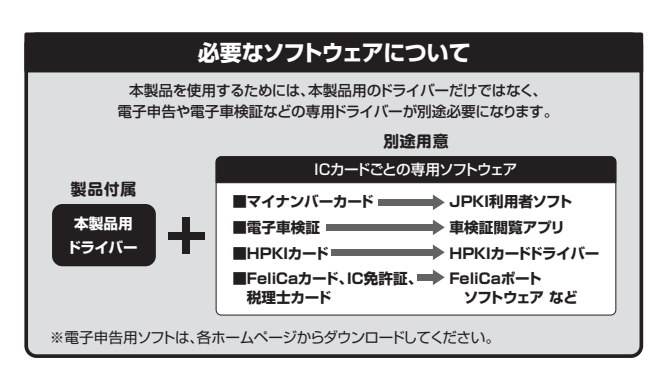

### **安全上のご注意**

安全にお使いいただくための説明をしています。 下記の内容を無視して誤った取扱いをすると、けがをしたり、財産に損害を受ける場合があります。下記の内容をよく理解してから、製品をご使用ください。

### ! **警 告** 人が死亡または重傷を負う恐れがある内容を示しています。

- ●分解、改造はしないでください。
- 〈火災、感電、故障の恐れがあります〉※保証の対象外になります。●水などの液体に濡らさないでください。
- 〈火災、感電、故障の恐れがあります〉
- ●本体に異常がある場合は使用を中止してください。
- 〈火災、感電の恐れがあります〉
- ●小さな子供のそばでは本製品の取外しなどの作業をしないでください。〈飲み込んだりする危険性があります〉

! **注 意** 人がけがをしたり、財産に損害を受ける恐れがある内容を示しています。

- ●取付け取外しの時は慎重に作業を行なってください。機器の故障の原因となります。
- ●次のようなところで使用しないでください。 (4)静電気の発生する場所 (1)直接日光の当たる場所
- (2)湿気や水分のある場所 いちゅう (5)通常の生活環境とは大きく異なる場所 (3)傾斜のある不安定な場所 (6)マグネットのような磁気のある場所
- ●ICカードの読み書き中は、ICカードを抜き取らないでください。
- ●ICカード挿入口にはICカード以外のものは挿入しないでください。
- ●ICカード挿入口を上に向けて設置しないでください。
- 〈ホコリ等が入り、故障の原因となります〉

## **1.対応機種・対応OS**

#### **■対応機種**

 Windows搭載(DOS/V)パソコン、Apple Macシリーズ※USBポートを装備し、1つ以上の空きがあること。

#### **■対応OS**

 Windows 11・10・8.1・8・7、macOS 13・12・11、macOS 10.13~10.15※ドライバーは別途ダウンロードする必要があります。 ※Microsoftのドライバーでも使用可能です。

# **2.各部の名称とはたらき**

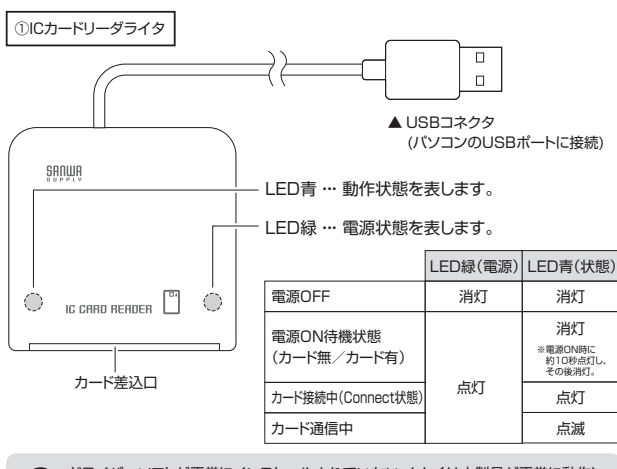

ドライバーソフトが正常にインストールされていない、もしくは本製品が正常に動作していない場合は青色LEDが点灯・点滅しません。

## **3.e-Taxホームページから電子申告・電子納税を行う手順**

※あくまでイメージです。詳しくは国税庁および総務省のWEBサイトをご覧ください。

### **1** 必要なものを準備する

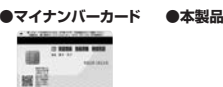

**●Type-Cパソコンの場合は変換アダプタAD-USB28CAF**

### **2** パソコンのセットアップ

#### **<電子申告用ソフト>**

●公的個人認証用クライアントソフト(JPKI) ●e-Taxソフトウェアなど

#### **<ICカードリーダライタ用ドライバーソフト>**

弊社WEBサイトよりドライバーソフトをダウンロード。※ドライバーソフトのダウンロードは取扱説明書をよく読み正しくお使いください。

## **3** 申告作業開始(e-Taxホームページから)

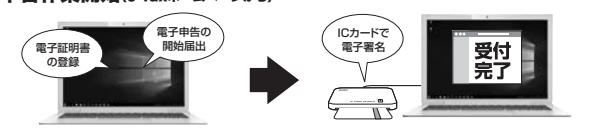

- 電子申告開始届の提出とパソコンへの電子証明書登録を行います。
- e-Taxホームページから電子申告・電子納税を 行います。必ず受付結果を確認します。

※ICカード使用中はスタンバイ・休止スリープ機能は使用しないでください。※全てのパソコン、ICカードで動作を保証するものではありません。

## **4.ドライバーソフトのインストールについて**

初めて本製品を使用する時は、弊社のWEBサイトからドライバーソフトをダウンロードし、インストールする必要があります。

ドライバーソフトはパソコンから本製品を動作させるために必要なソフトです。ご使用になるパソコンのOSによりドライバーソフトのインストール方法が異なります。

サンワサプライICカードリーダーライタのホームページは下記を参照してください。

https://www.sanwa.co.jp/MNICU2

## **5.Windowsへのインストール**

#### ⑴パソコンの電源を入れ、Windowsを起動させます。

 $4.970 - 1$ 

la 92:43-1  $k$   $429 - 1$ 

 $\mathbf{A}$ 

 $\overline{a}$ 

⑵サンワサプライICカードリーダーのWEBサイトよりドライバーをダウンロードします。⑶ダウンロードしたドライバーを解凍し、フォルダを開いて「setup.exe」をダブルクリックします。

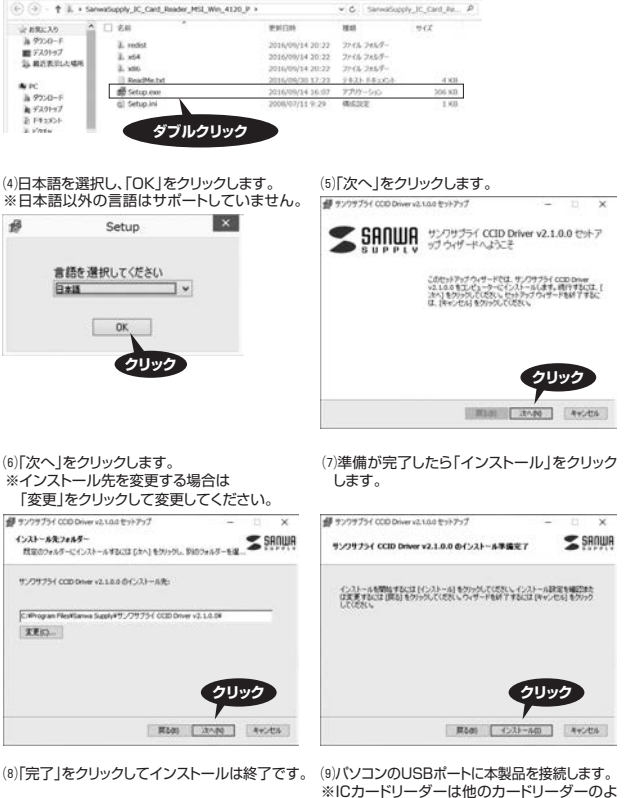

うにリムーバブルディスクは表示されません。

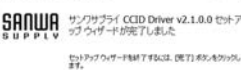

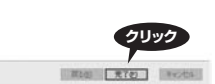

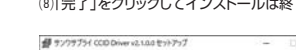

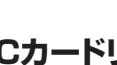

### **6.デバイスマネージャーでのICカードリーダーライタ確認方法**

本製品が正常に動作しているかどうかをデバイスマネージャーで確認することができます。⑴デスクトップまたはスタート画面で、

 「Windowsキー」+「Xキー」を押し、表示されるメニューから 「デバイスマネージャー」をクリックします。

 ※Windows 7の場合は「Windowsキー」→「コントロールパネル」→「デバイスマネージャー」をクリックします。

⑵正常に動作している場合は「CIR125 ICC」 もしくは「CIR115 ICC」と表示されます。※Microsoft製ドライバーの 「Microsoft Usbccid Smartcard Reader (WUDF)」と表示される場合がありますが、正常です。

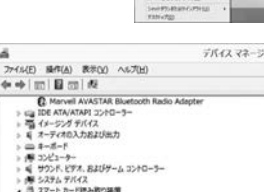

**クリック**

 $\frac{1}{2}$ 

 $224 - 6$ 

### **7.macOSへのインストール**

#### ⑴パソコンの電源を入れ、macOSを起動させます。

⑵サンワサプライICカードリーダーのWEBサイトよりドライバーをダウンロードします。⑶ダウンロードした「sanwa-installer.pkg」※1をダブルクリックしてください。

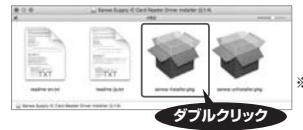

※1:名称などは、予告なしに変更になる場合があります。

⑸「続ける」をクリックします。

se Setes Supply

 $0.011$ 

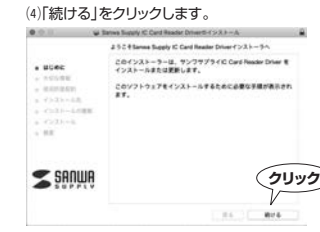

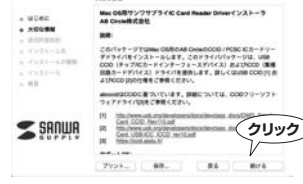

⑺「同意する」をクリックします。

このソフトウェアのインストールを用けるには、ソフトウェア使用計画用約

#### ⑹「続ける」をクリックします。

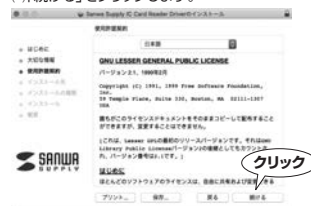

**クリック** exerces **BROAD** 。<br>最もがこのライセンスドキュメントをそのままコピーして配布すること<br>ができますが、写真することはできません。 (CRIS) Lesser (FLOBED)<br>Library Pobles Lisman/1<br>A. M-Mac-Biblio, LTF トリリースパージョンです。そのilijim<br>!-ジョンAの検索としてもカツントで SANUE **MORE** THIS POTENTIAL ORDERSHIPPERS

 $7777 - 60 - 80 = 84$ 

#### ⑻「インストール」をクリックします。

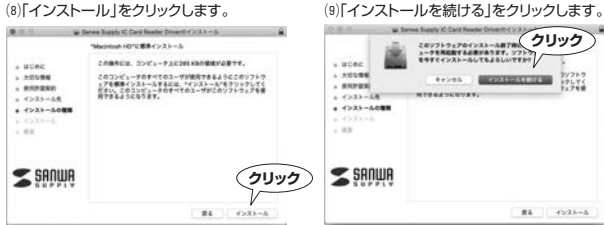

#### ⑽イントールが完了したら「再起動」をクリックしてください。これで完了です。

A con-**GAS-APRYLIELS**  $\odot$ インストールが完了しました。 **クリック** $\le$  sening **BRATTLE** 

### **8.使用方法**

本製品およびICカードはパソコンのアプリケーションソフトからの指示に従って操作します。ご使用 のアプリケーションソフト等のインストールや起動方法の詳細は、各アプリケーションソフトの取扱説明書を参照してください。

⑾パソコンのUSBポートに本製品を接続

 ※ICカードリーダーは他のカードリーダーのようにリムーバブルディスクは表示さ

します。

れません。

 $\Box$ 

#### **■本製品の電源ON**

USBケーブルをパソコンに接続することにより、電源供給を受けて電源ONになります。ドライバ ーソフトがインストールされている場合は、電源がONになると緑色と青色のLEDが点灯し自動 的に待機状態になります。青色のLEDは電源ON後約10秒で消灯しますが、待機状態は維持されます。また、緑色のLEDは電源ON中は常に点灯します。金属端子ICカード

#### **■ICカードの挿入**

 パソコンのアプリケーションソフトからの指 示に従い,右記の図のようにICカードの金属 端子を上面にして金属端子側からICカード挿入口へ挿入し奥まで差し込みます。

#### **■ICカードの読み書き中の状態**ICカードが挿入され、正しく認識されると青色のLEDが点灯します。(その後カードへのアクセスがない場合は 約10秒後に消灯します)

 アプリケーションからICカードへの読み書き中は青色のLEDが点滅します。この間は絶対にICカードを抜き取らないでください。ICカードのデータを破壊したり、使用できなくなる可能性があります。

# **■ICカードの取出し**

待機状態(青色のLEDが消灯)になったことを確認し、ICカードを取出してください。

#### **■LEDの消灯について**

 通常パソコンに接続した本製品が正しく動いており、正しいカードが挿入された場合、緑色のLED が消灯することはなく、青色のLEDが瞬時に消灯することはありません。(青色のLEDは電源ON時・カード挿入時・カードへの読み書き終了時それぞれ約10秒間点灯します) おかしいなと思ったときは「2.各部の名称とはたらき」および「9.故障かな?と思ったら」を確認し てください。青色のLEDが消灯しているときはICカードを抜き取ることができます。

### **9.故障かな?と思ったら**

次のような場合は故障ではないことがありますので、修理を依頼(お問い合わせ)される前にもう一 度ご確認ください。それでも正常に動作しない場合は、後述の「11.保証規定」をご確認の上、修理を依頼(お問い合わせ)してください。

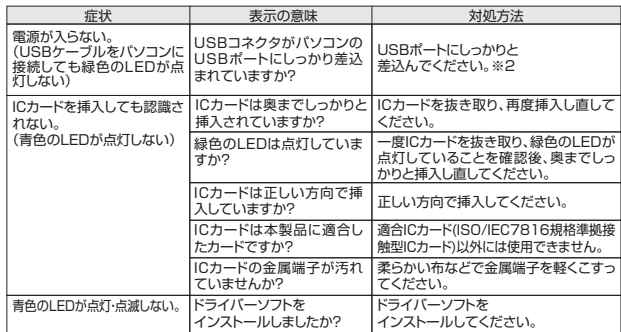

※2:短時間にUSBコネクタの抜き差しを繰り返すと、パソコンや本製品に問題が生じる場合があります。抜き差しは間隔をあけて行ってください。

●本製品が正常に接続されていても、極めてまれにパソコンが本製品を認識しない場合があります。このときは、 USBケーブルを接続したままパソコンを再起動してください。

 ●USBハブに本製品を接続した場合、USBハブによっては、本製品が正しく認識されないことがあります。その |2005||ソに平表面を接続した場合、00Dハンによって|<br>ときは、パソコン本体のUSB端子に接続してください。

 ●本製品の青色のLEDが点滅しているとき(ICカードへの書き込み中)は絶対にパソコンの電源を切ったり、スタンバイにしたり、USBケーブルを抜かないでください。ICカードが使用できなくなることがあります。

●サンワサプライICカードリーダーライタのホームページ

https://www.sanwa.co.jp/MNICU2 にも情報を掲載しています。

### **10.仕様**

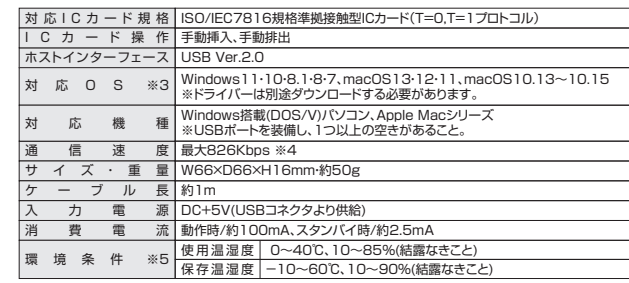

※接触型ICカードの種類により通信速度は異なります。ICカードと本製品の適合検証が必要な場合があります。カード発行元またはサービス(システム)供給元へご確認ください。

※3:本製品はServer系OSには対応していません。

※4:接触型ICカードの種類により通信速度は異なります。ICカードと本製品の適合検証が必要な場合があります。 カード発行元またはサービス(システム)提供元へご確認ください。

※5:環境条件を遵守してください。

 ●Microsoft、Windows、Microsoft Smart Card Base Componentsは、米国Microsoft Corporation の米国およびその他の国々における登録商標または商標です。

## **11.保証規定**

1)保証期間内に正常な使用状態でご使用の場合に限り品質を保証しております。万一保証期間内で故障がありました場合は、弊社所定の方法で無償修理いたしますので、保証書を製品に添えてお買い上げの販売店までお持ちください。

2)次のような場合は保証期間内でも有償修理になります。

⑴保証書をご提示いただけない場合。

- ⑵所定の項目をご記入いただけない場合、あるいは字句を書き換えられた場合。
- ⑶故障の原因が取扱い上の不注意による場合。⑷故障の原因がお客様による輸送・移動中の衝撃による場合。

⑸天変地異、ならびに公害や異常電圧その他の外部要因による故障及び損傷の場合。

⑹譲渡や中古販売、オークション、転売などでご購入された場合。

3)お客様ご自身による改造または修理があったと判断された場合は、保証期間内での修理もお受けいたしかねます。

4)本製品の故障、またはその使用によって生じた直接、間接の損害については弊社はその責を負わないものとします。

5)本製品を使用中に発生したデータやプログラムの消失、または破損についての補償はいたしかねます。

- 6)本製品は医療機器、原子力設備や機器、航空宇宙機器、輸送設備や機器などの人命に関わる設備や機器、及び高度な信頼性を必 要とする設備や機器やシステムなどへの組み込みや使用は意図されておりません。これらの用途に本製品を使用され、人身事故、社会的障害などが生じても弊社はいかなる責任も負いかねます。
- 7)修理ご依頼品を郵送、またはご持参される場合の諸費用は、お客様のご負担となります。
- 8)保証書は再発行いたしませんので、大切に保管してください。
- 9)保証書は日本国内においてのみ有効です。

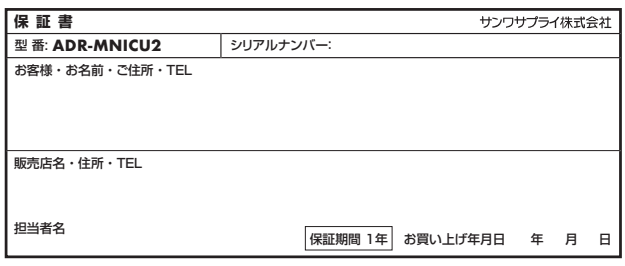

#### **最新の情報はWEBサイトで https://www.sanwa.co.jp/**

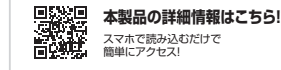

■サポート情報 ■Q&A(よくある質問)<br>■ソフトダウンロード ■各種対応表 など、最新情報を随時更新しています。**弊社サポートページはこちら!**

ご質問、ご不明な点などがありましたら、ぜひ一度弊社WEBサイトをご覧ください。

本取扱説明書の内容は、予告なしに変更になる場合があります。 最新の情報は、弊社WEBサイト(https://www.sanwa.co.jp/)をご覧ください。

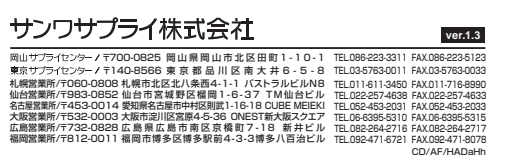